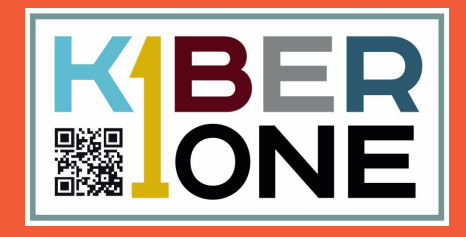

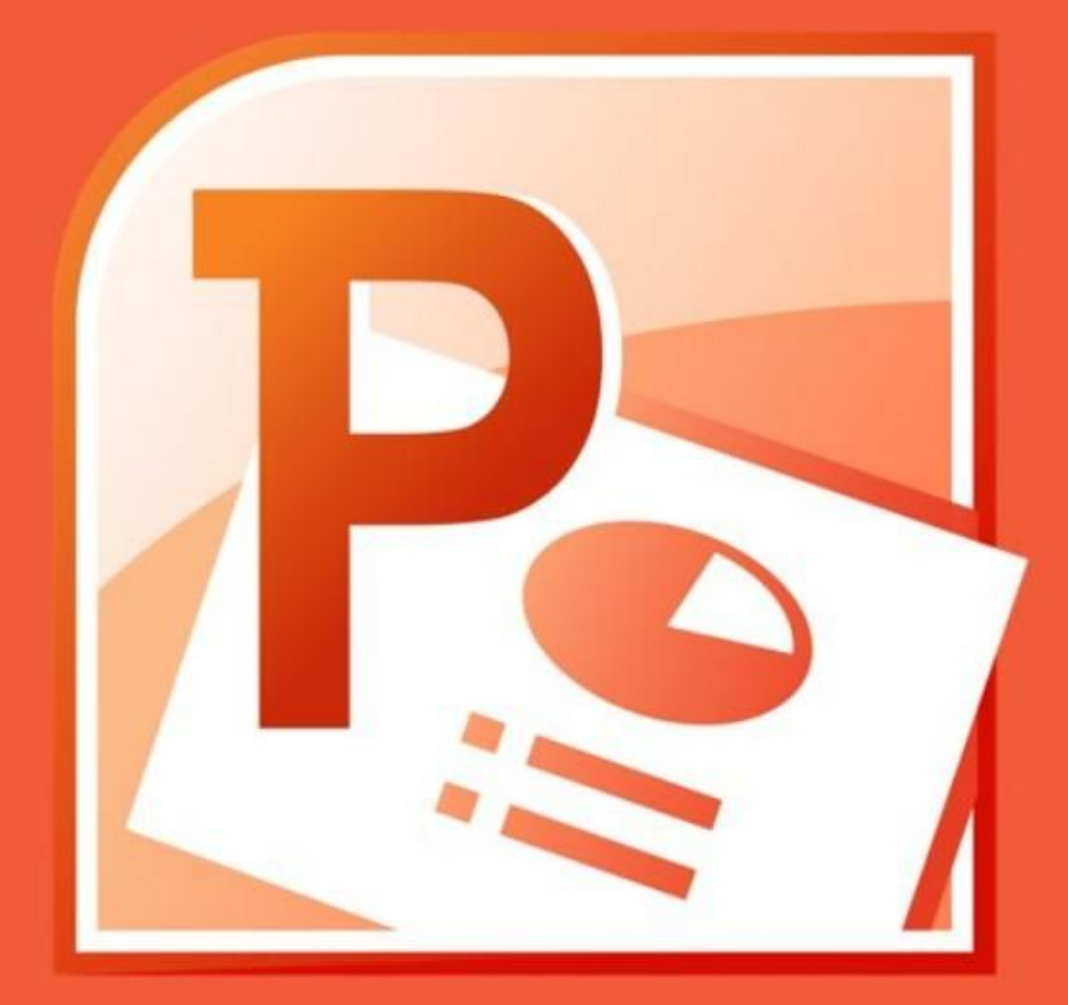

## **Microsoft PowerPoint**

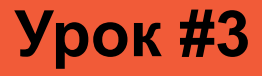

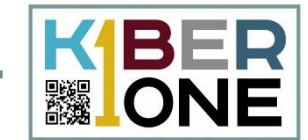

На данном уроке мы разберем возможности программы PowerPoint, такие как SmartArt, добавление звука и видео в презентацию

Для начала работы создайте новую презентацию в своей папке и задайте ей название

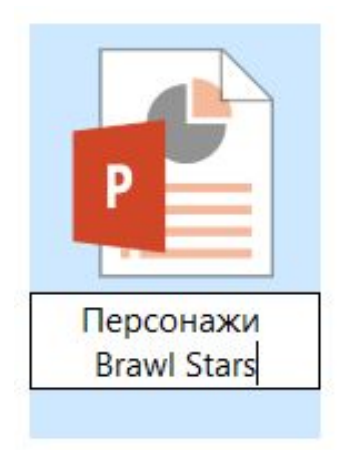

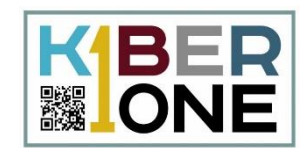

# Удалите титульный слайд и создайте<br>новый – пустой слайд

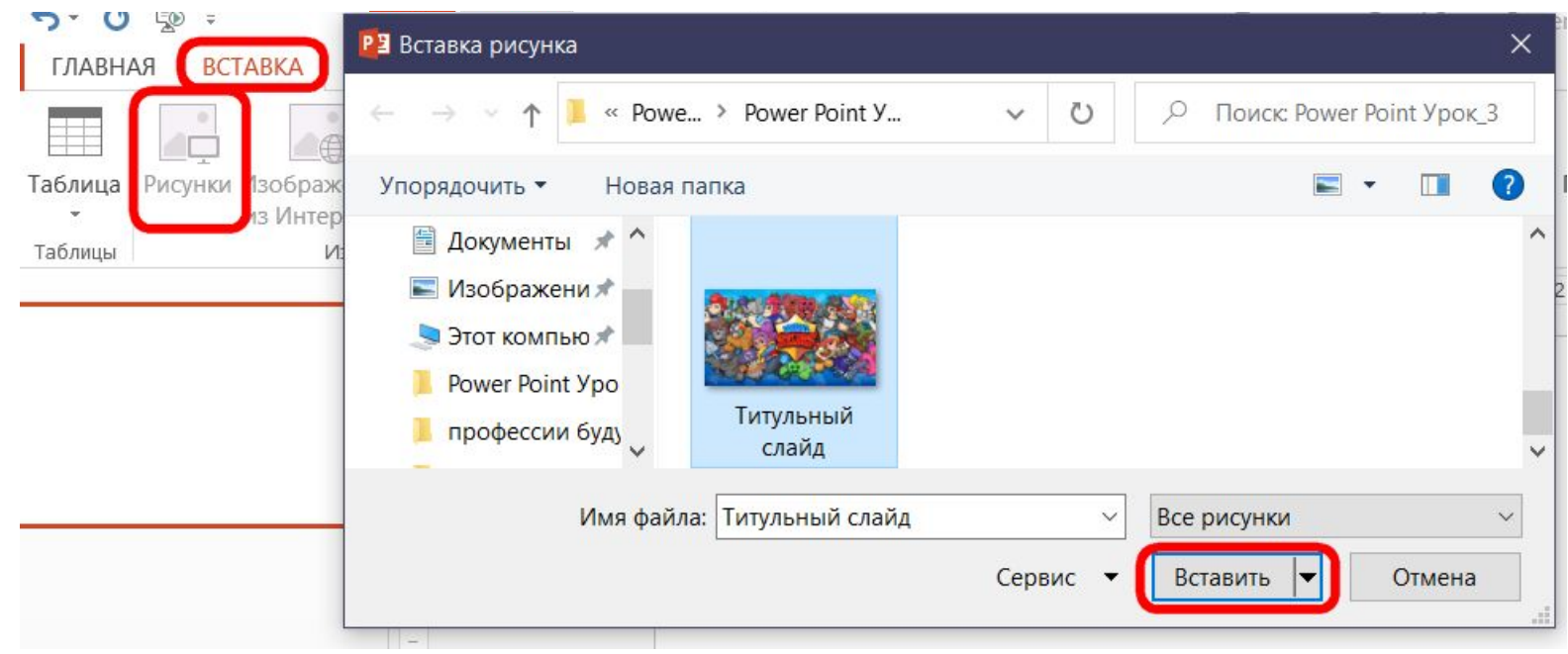

Перейдите во вкладку «Вставка» -«Рисунки». Выберите картинку «Титульный слайд» и нажмите «Вставить»

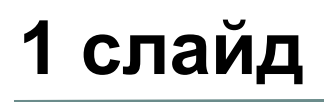

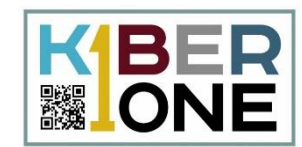

#### Настройте размер картинки, чтобы она занимала весь слайд

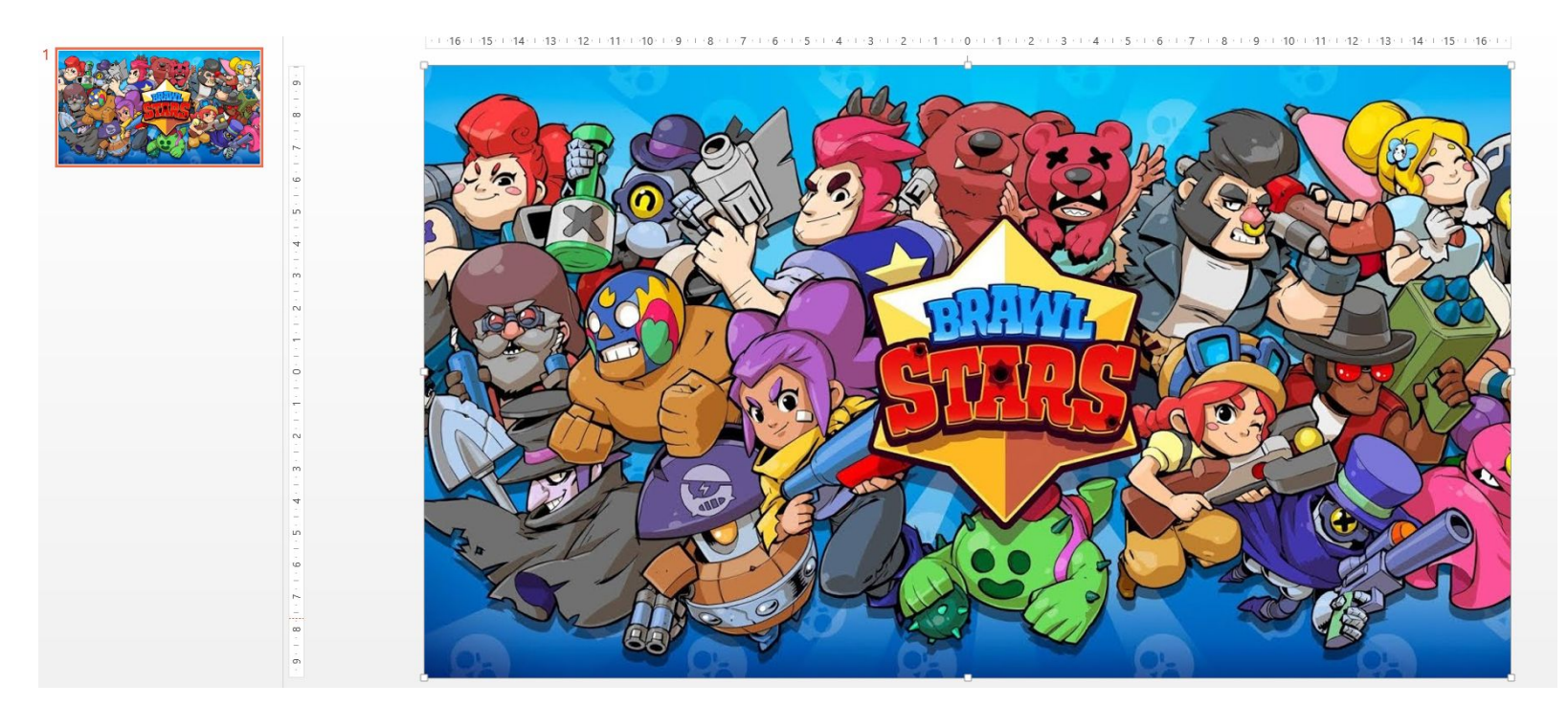

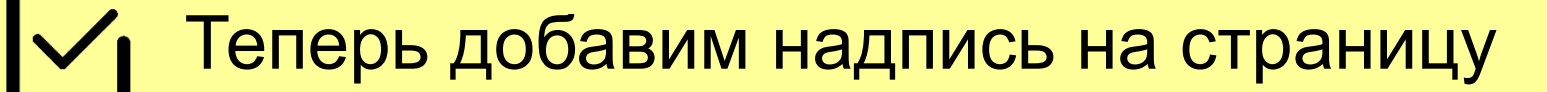

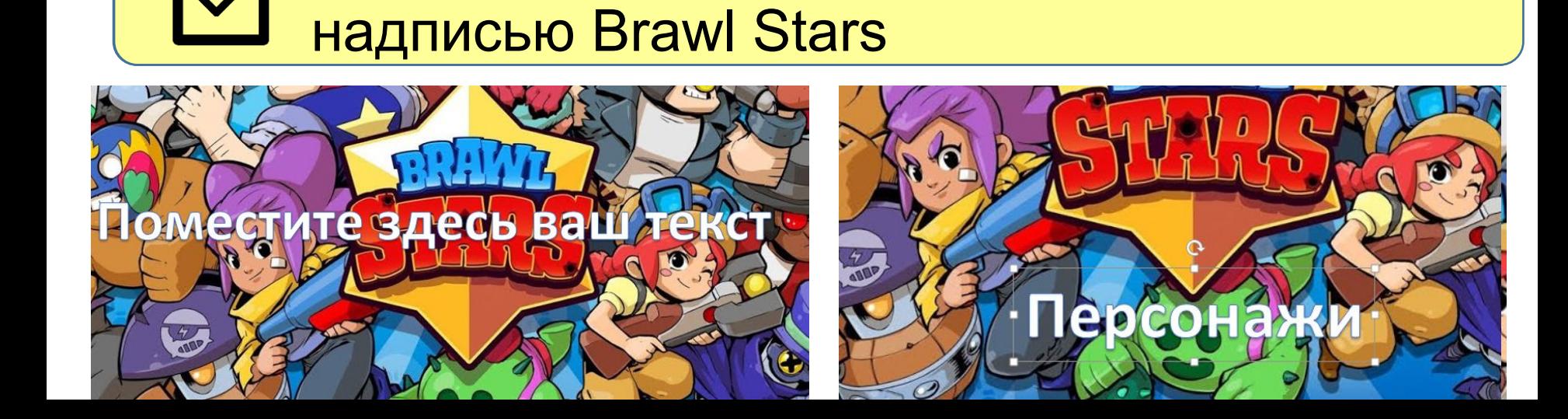

Переместите текст ниже – под звезду с

 $-12 + 12 + 13 + 14 + 15 + 1$ 

Надпись Колонтитули WordArt Дата и Номер Объект Уравнение Символ

ремя слайда

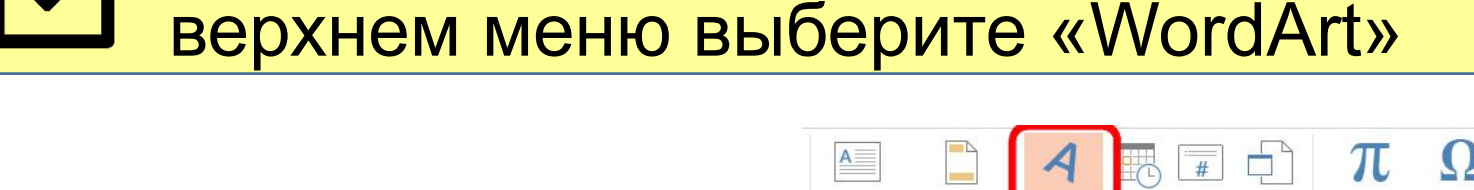

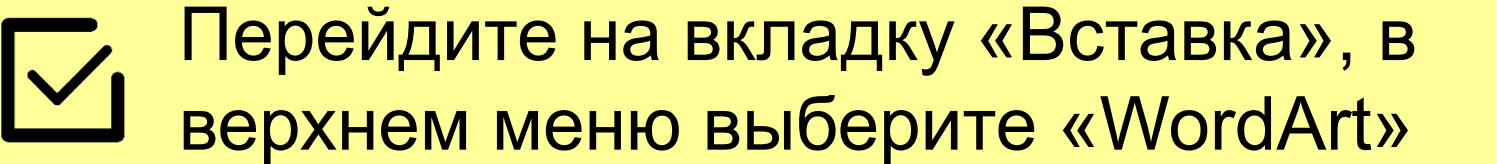

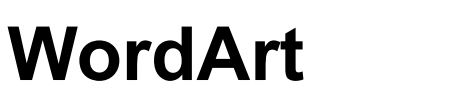

ГЛАВНАЯ

**BCTABKA** 

**ДИЗАЙН** 

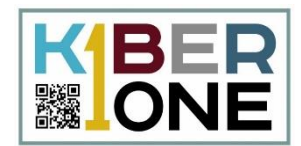

WordArt

B<sub>M</sub>

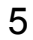

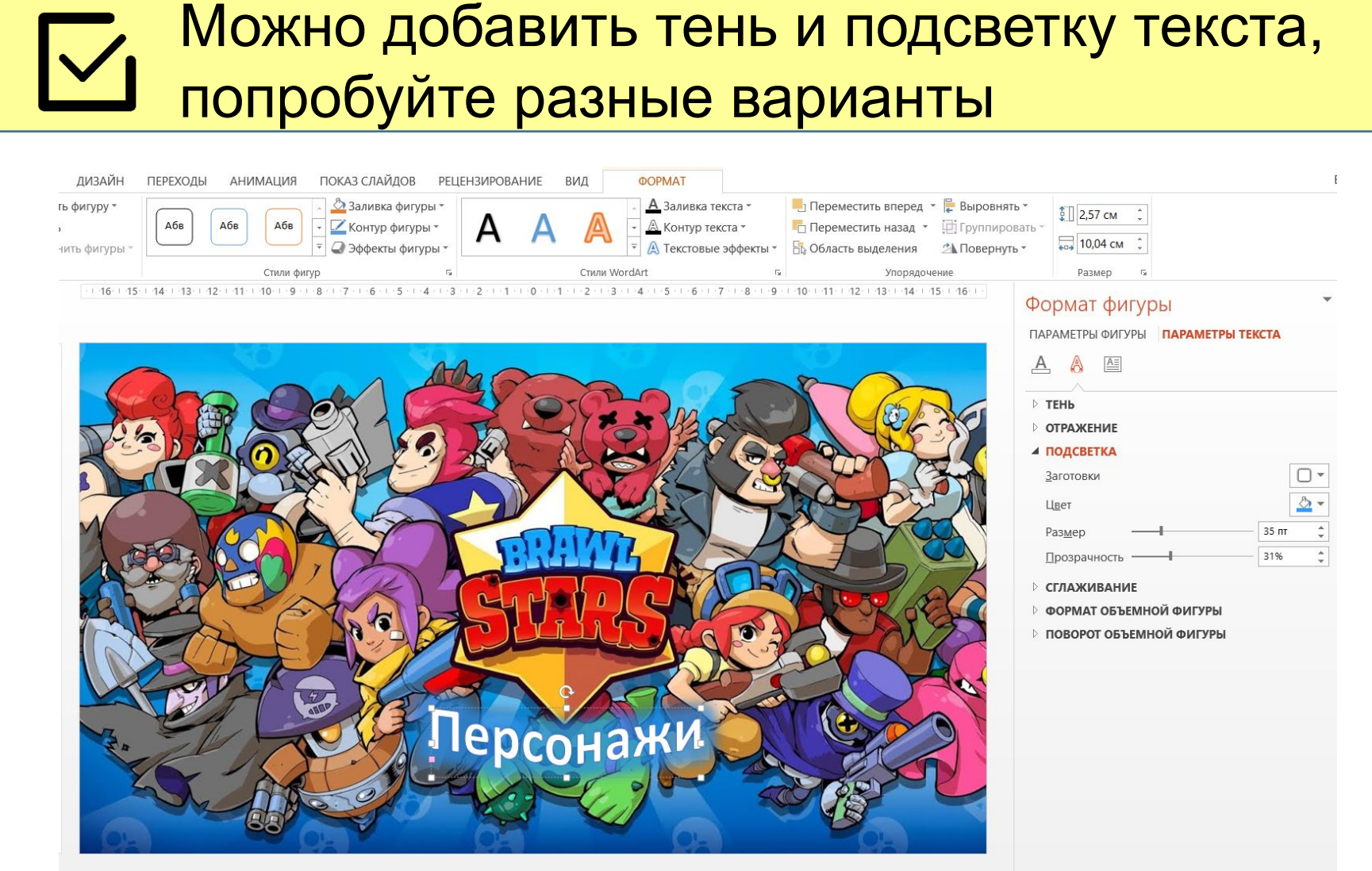

KBER

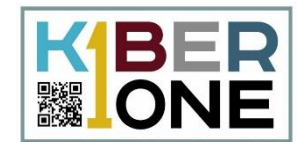

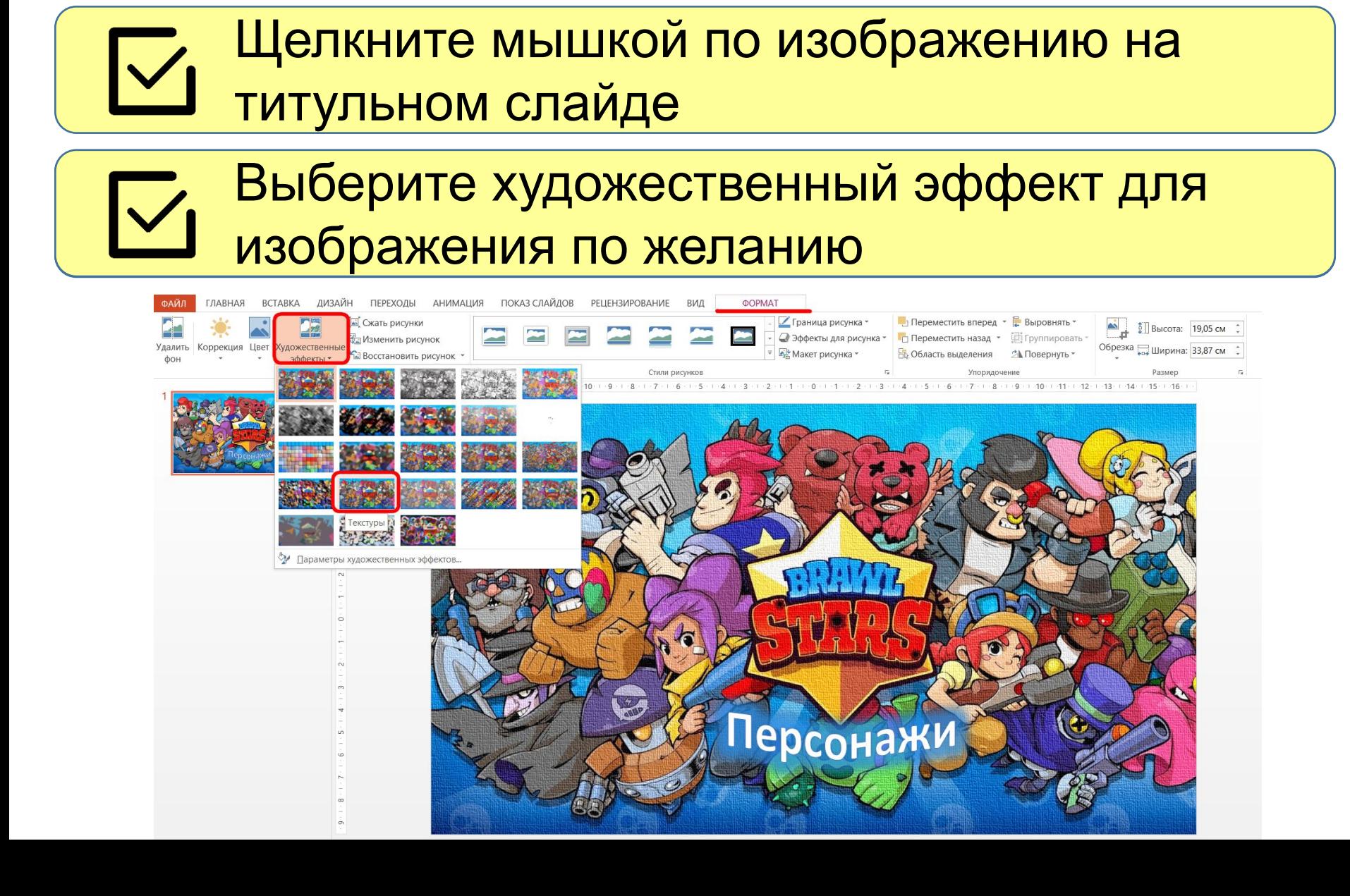

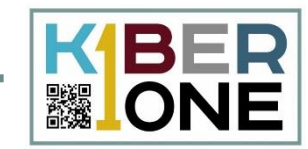

# Перейдем на вкладку «Главная», создадим<br>второй слайд – «Два объекта»

Добавьте изображение Jessie\_1 из папки к<br>уроку в левую колонку, настройте размер

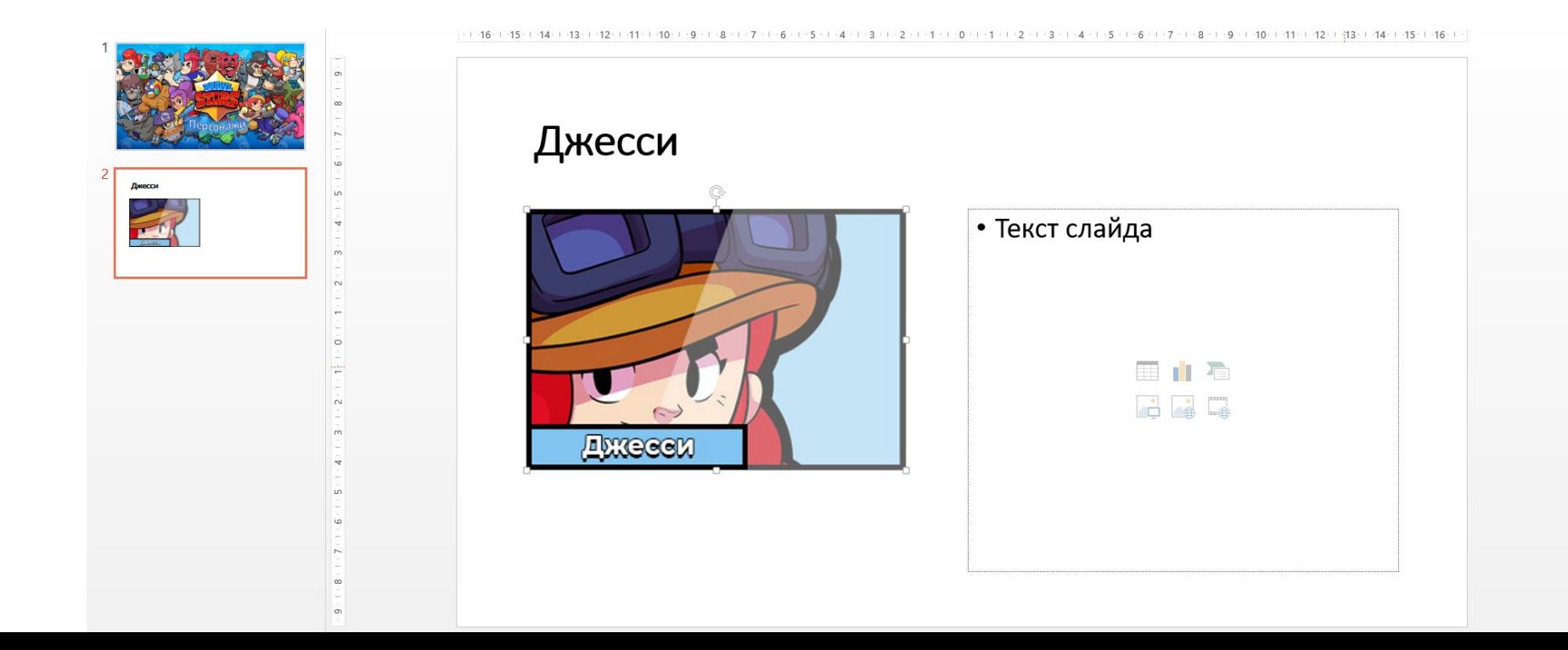

#### **SmartArt**

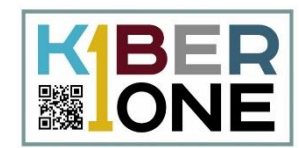

## Затем щелкните мышкой по правой колонке, перейдите во вкладку «Вставка» и выберите SmartArt

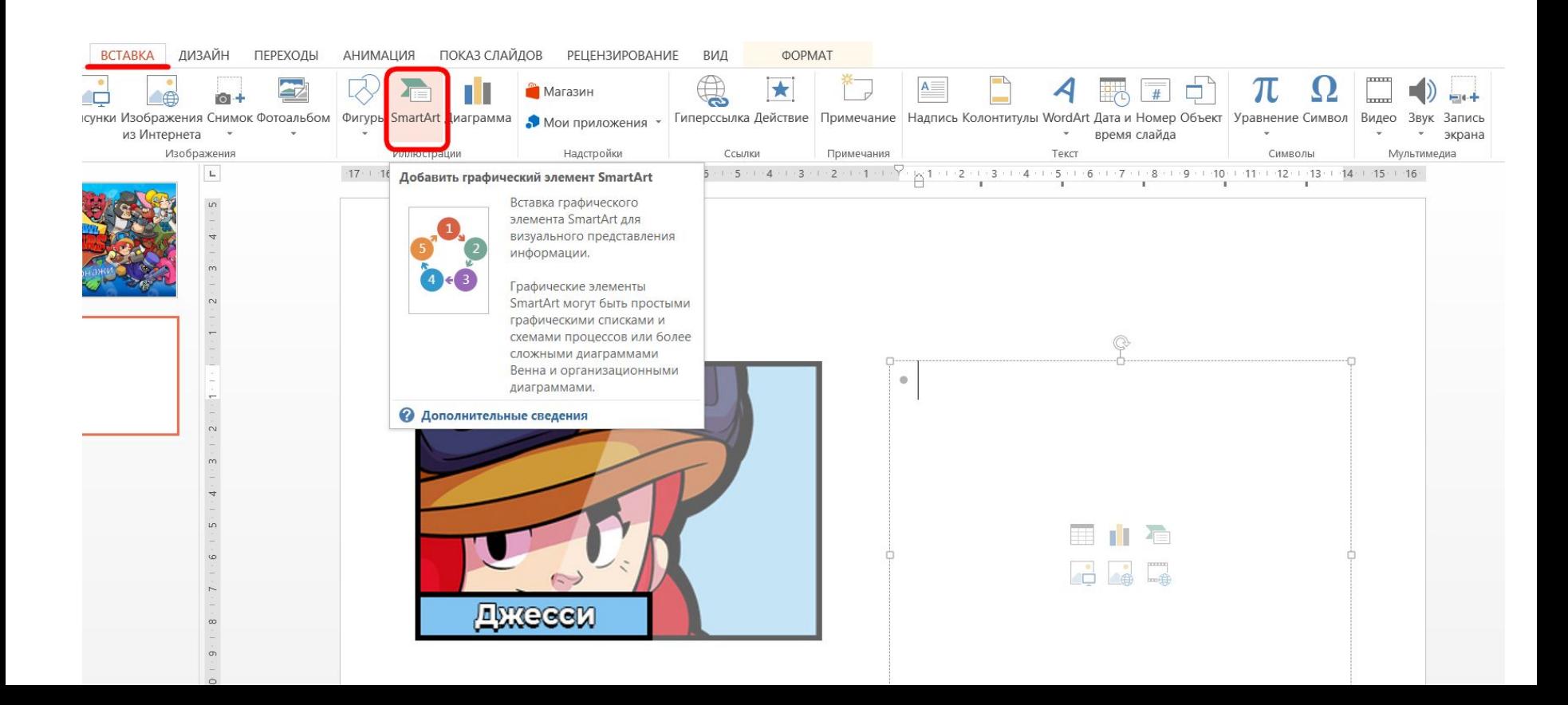

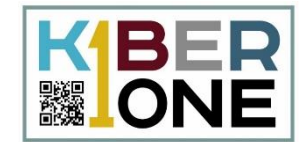

## Сотрите лишние точки в рамке для текста сотрите лишние точки в рамке для текста<br>(Маркированный список) **Superspace** верхнопкой Backspase и полной в объект в объект в объект в объект в объект в объект в объект в объект в объект

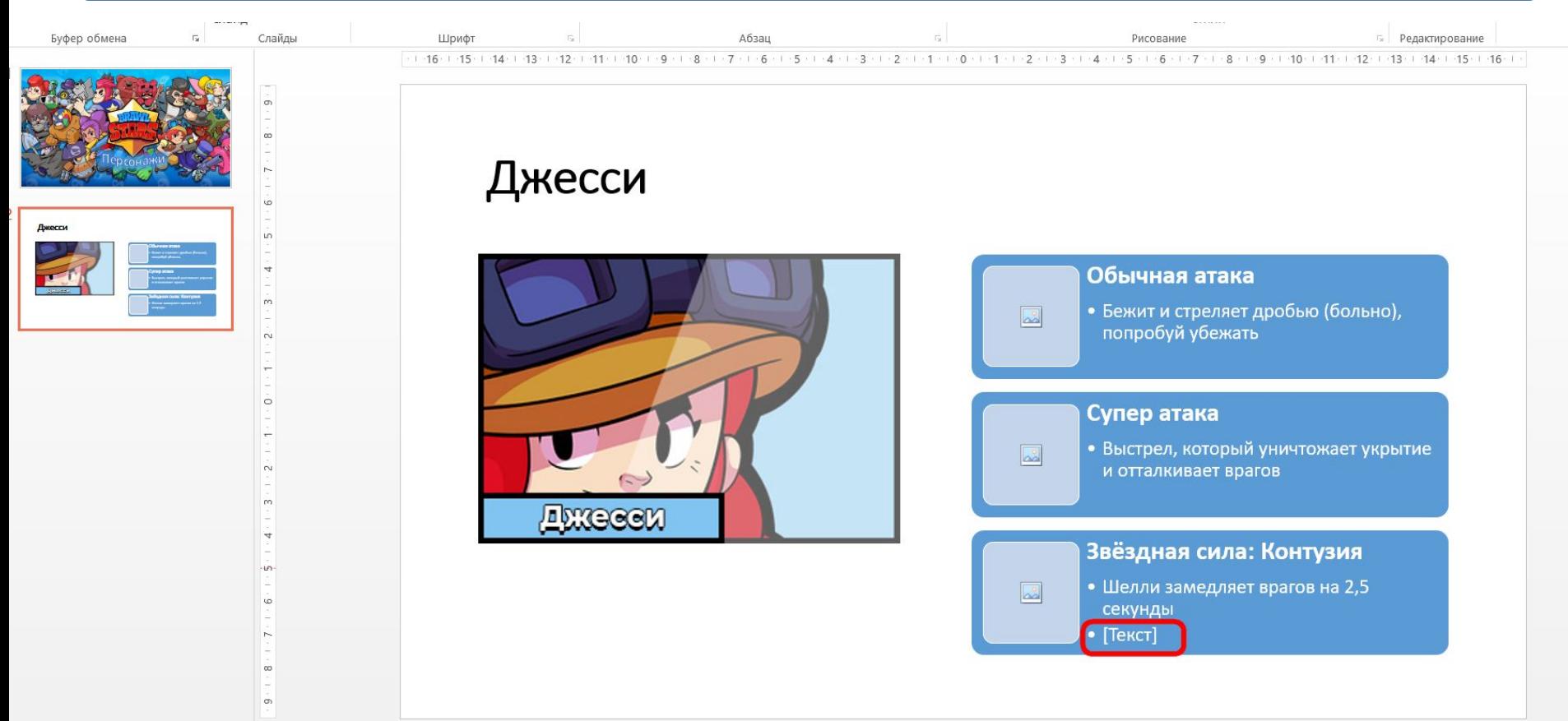

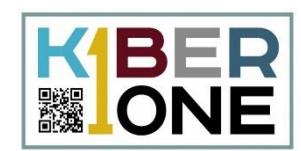

## Щелкните мышкой по квадратику слева от текста и выберите изображения

#### Обычная атака

• Бежит и стреляет дробью (больно), попробуй убежать

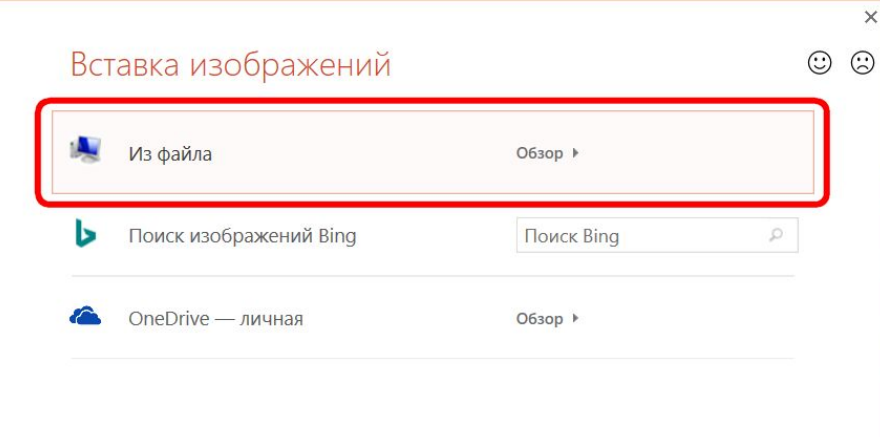

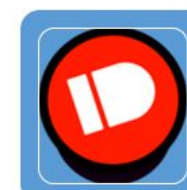

#### Обычная атака

• Бежит и стреляет дробью (больно), попробуй убежать

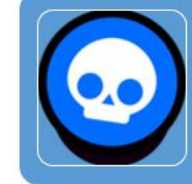

#### Супер атака

• Выстрел, который уничтожает укрытие и отталкивает врагов

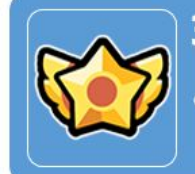

#### Звёздная сила: Контузия

Шелли замедляет врагов на 2,5 секунды

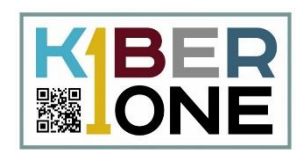

## Во вкладке «Дизайн» выберите тему оформления презентации

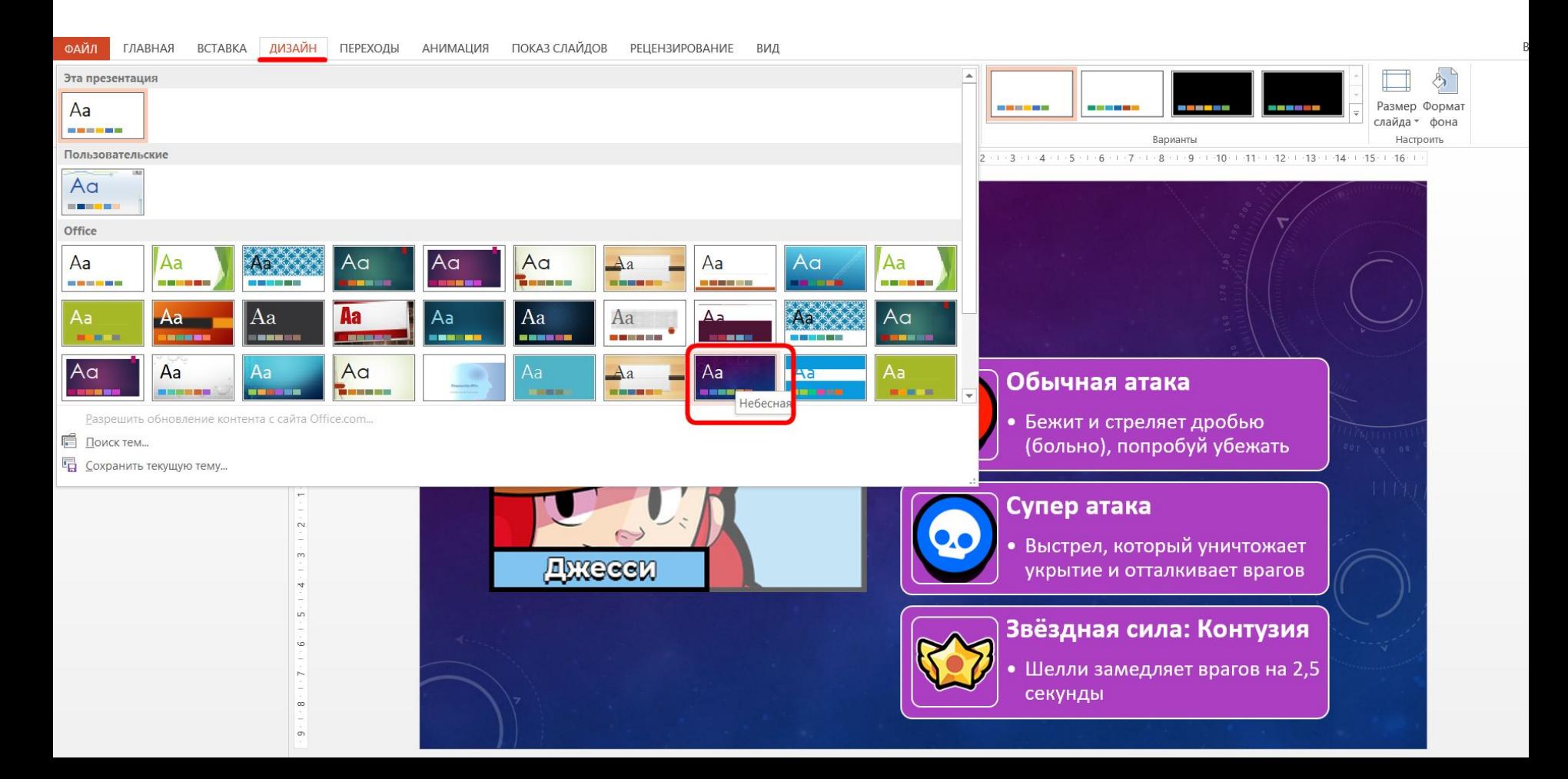

#### **Стили SmartArt**

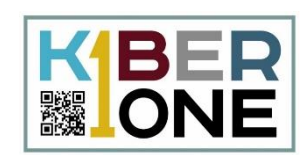

## Дважды щелкните по списку SmartArt и в верхнем меню выберите стиль оформления

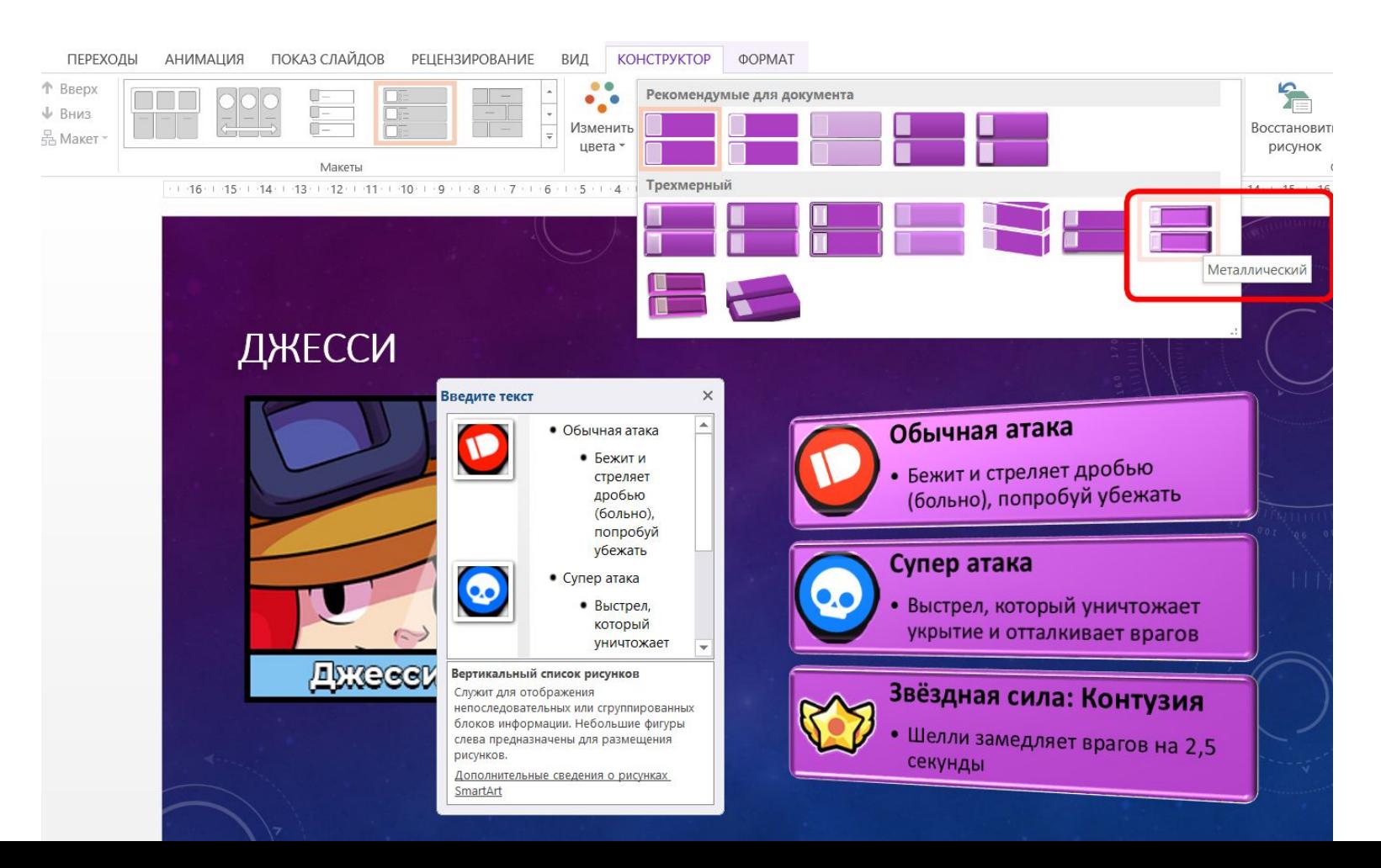

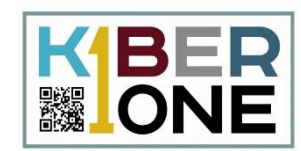

## Настройте размер и положение объектов на странице

## Второй слайд готов, перейдем к созданию третьего слайда

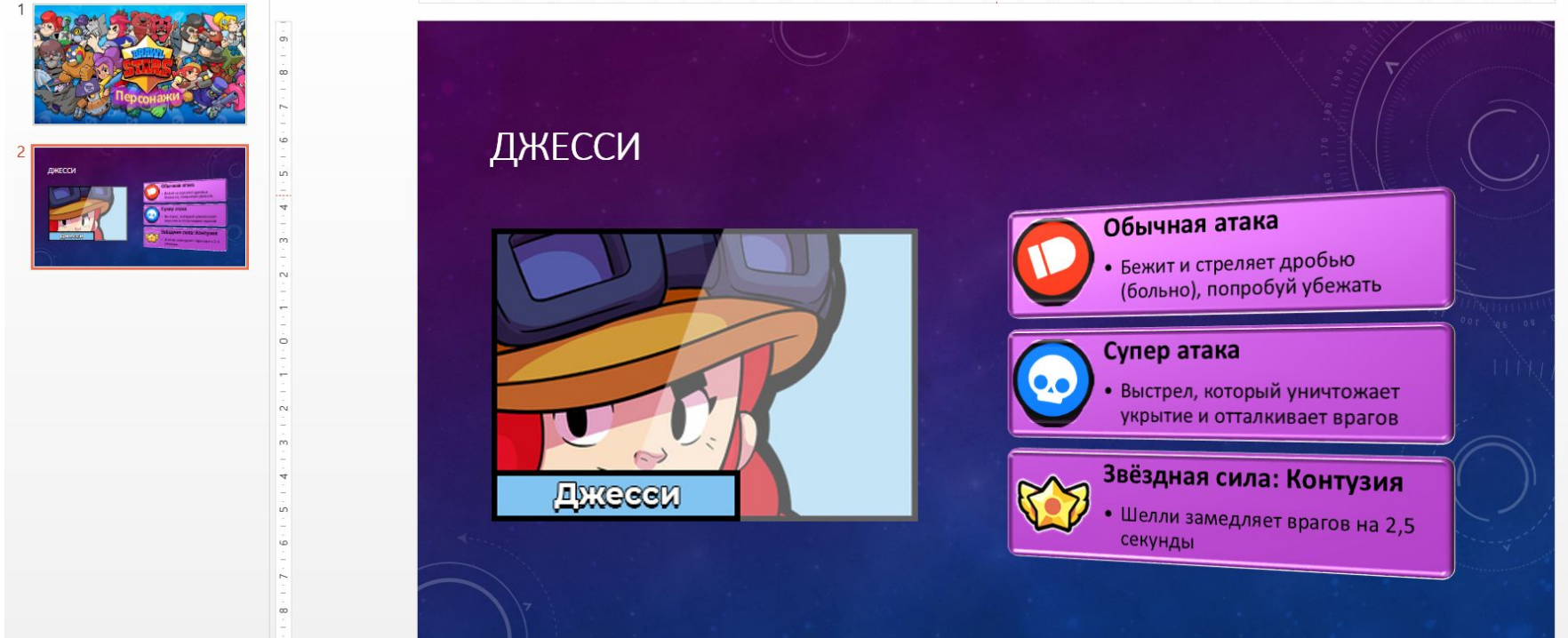

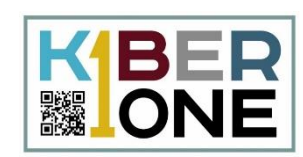

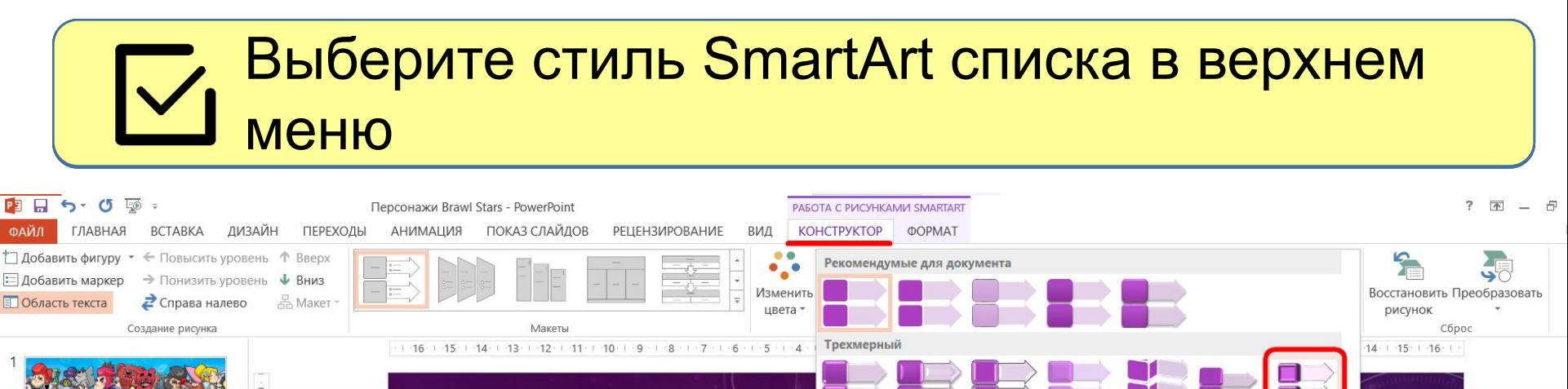

#### **ОПИСАНИЕ ПЕРСОНАЖА**

Плюсы

**Минусы** 

Джесси – отличный воин, дальнего боя. У этого персонажа есть все что бы быть, как минимум, полезным во всех режимах игры.

Введите текст • Плюсы

- Дальняя атака
- Турель • Может добить врага в которого вы даже не стреляли

 $\times$ 

• Минусы

 $\sigma$ 

• Хоть здоровья и не мало, но его не хватает

• Маленький урон если Вертикальный список со стрелкой..

• Дальняя атака • Турель • Может добить врага в которого вы даже не стреляли

• Хоть здоровья и не мало, но его не хватает • Маленький урон, если попадать в одну цель

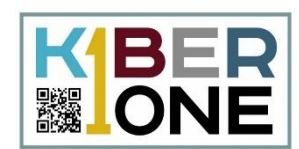

## Настройте размер списка и стиль оформления в Верхнем меню (Углубление)

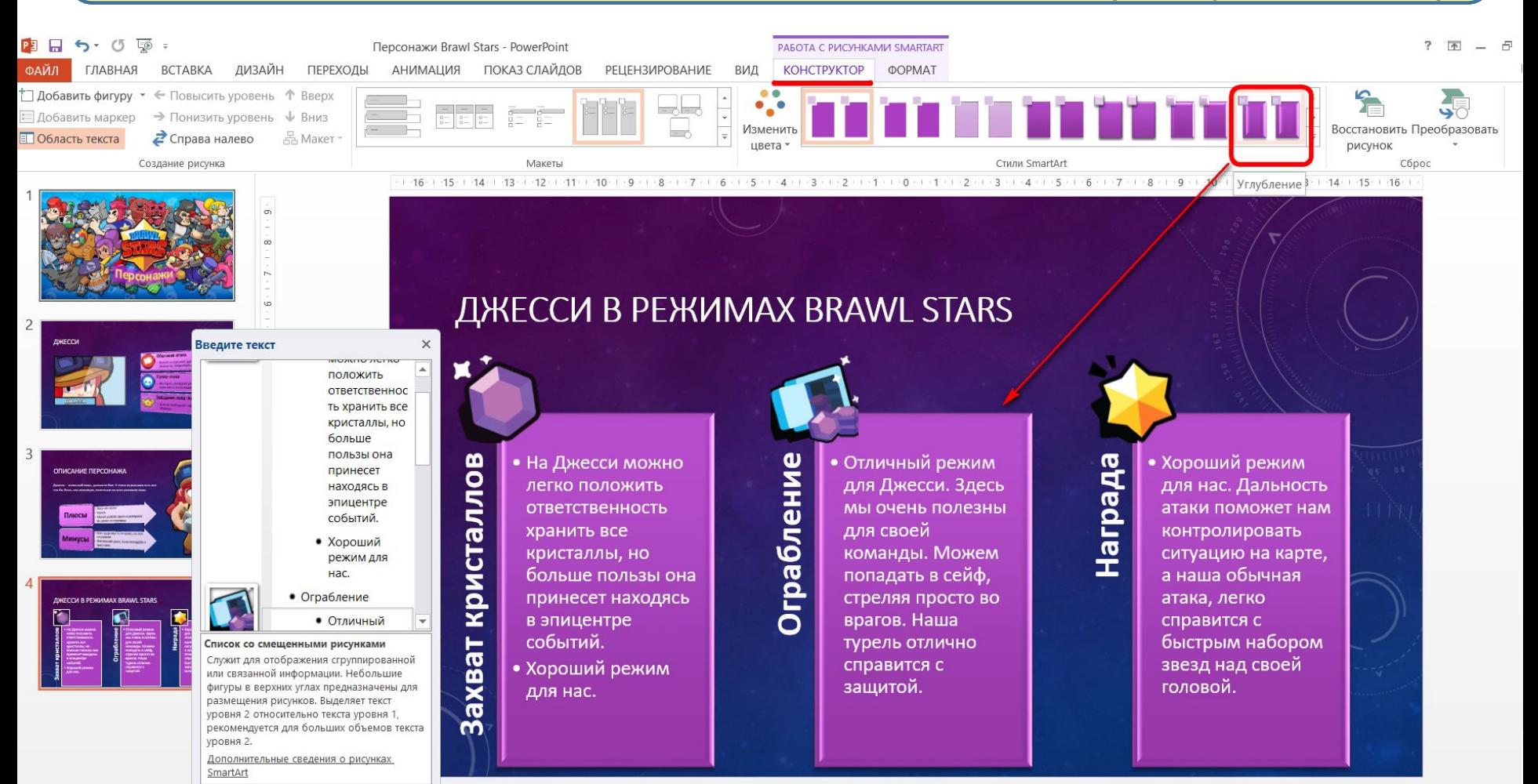

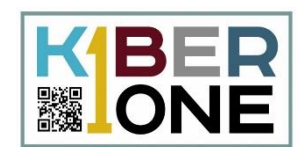

## Перейдите во вкладку «Вставка» -«Рисунки». Добавьте картинку Jessie\_3 из папки к уроку и настройте размер

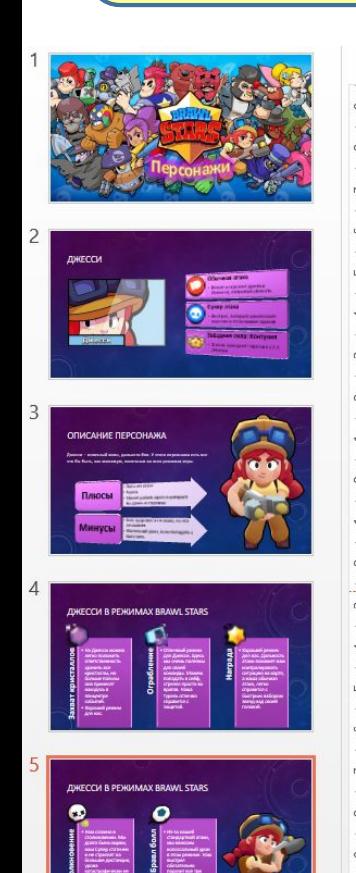

#### ДЖЕССИ В РЕЖИМАХ BRAWL STARS

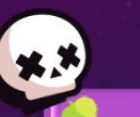

**Столкновени** 

• Нам сложно в столкновении. Мы долго бьем ящики, наш Супер статичен и не стреляет на большие дистанции, урона катастрофически не хватает что бы выйти победителем  $1x1$ 

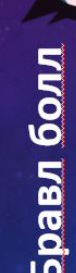

• Из-за нашей стандартной атаки, мы наносим колоссальный урон в этом режиме. Наш выстрел обязательно поразит все три цели

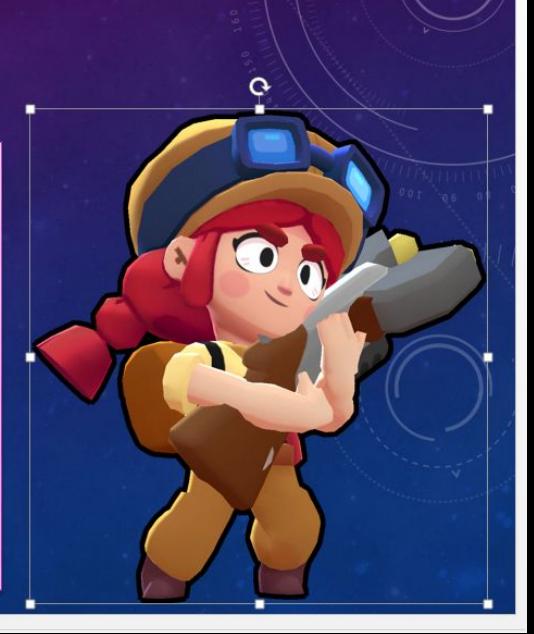

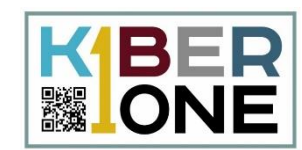

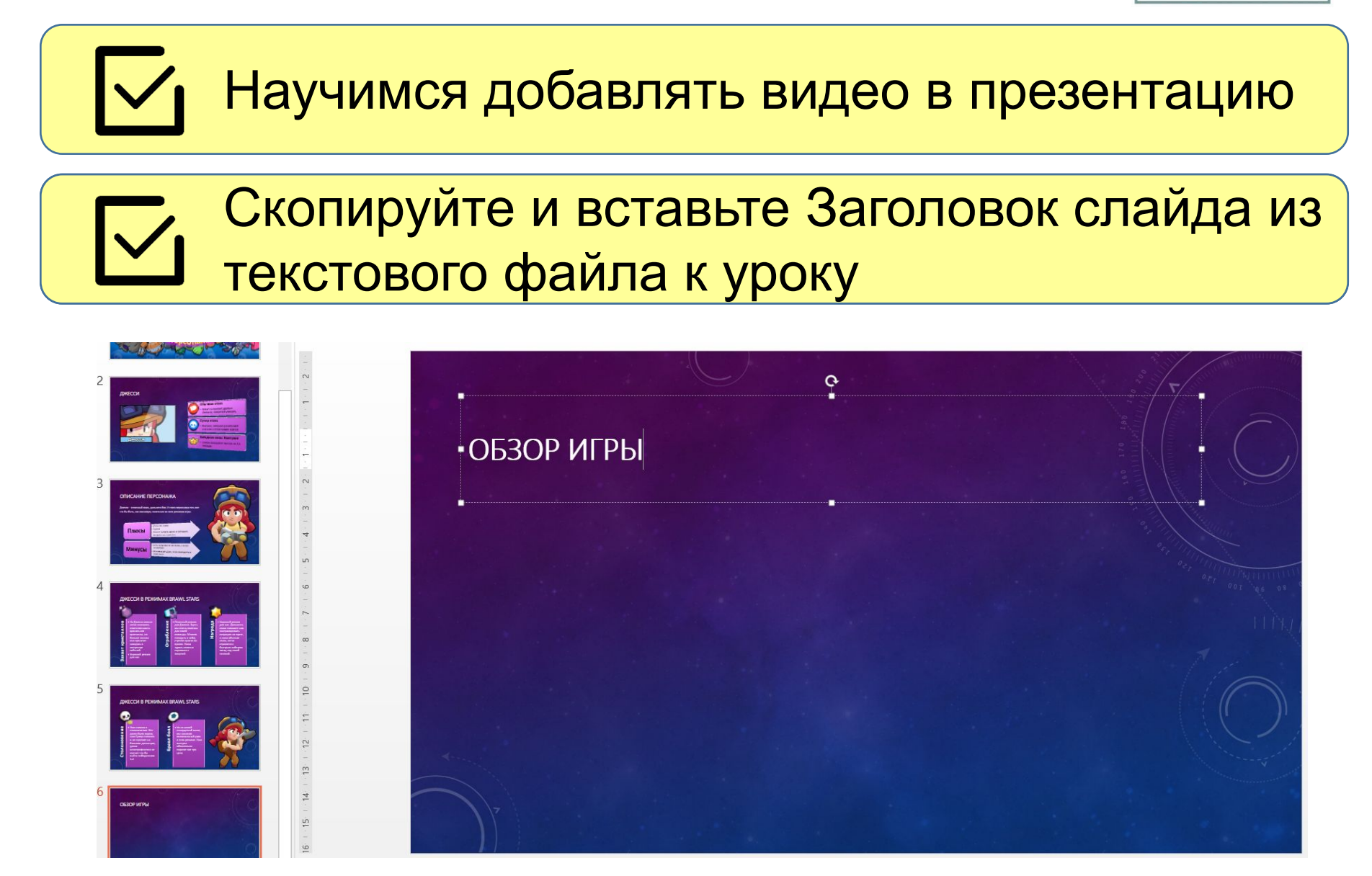

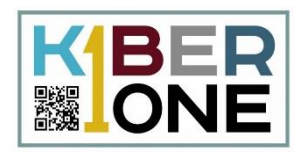

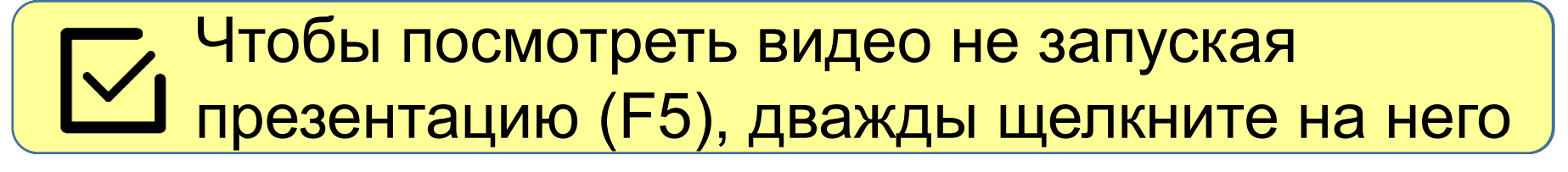

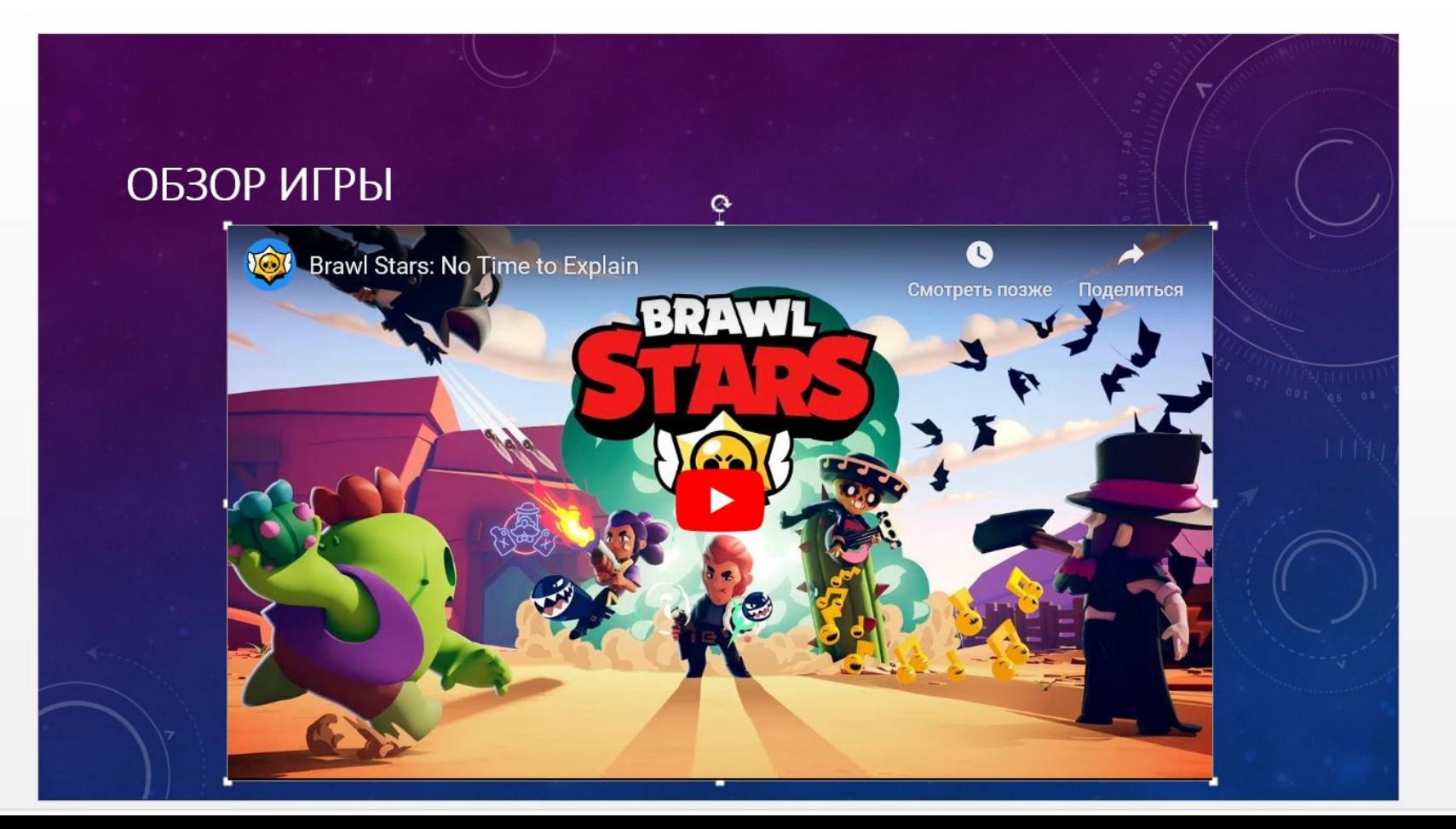

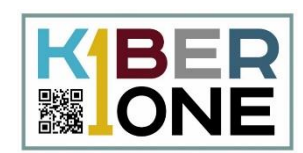

#### При запуске презентации (F5) на этот<br>аначек шакне нажать штебы возвращавости значок нужно нажать, чтобы воспроизвести звук

#### ОПИСАНИЕ ПЕРСОНАЖА

Джесси – отличный воин, дальнего боя. У этого персонажа есть все что бы быть, как минимум, полезным во всех режимах игры.

Плюсы

• Дальняя атака

• Турель

• Может добить врага в которого вы даже не стреляли

• Хоть здоровья и не мало, но его не хватает

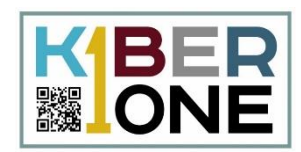

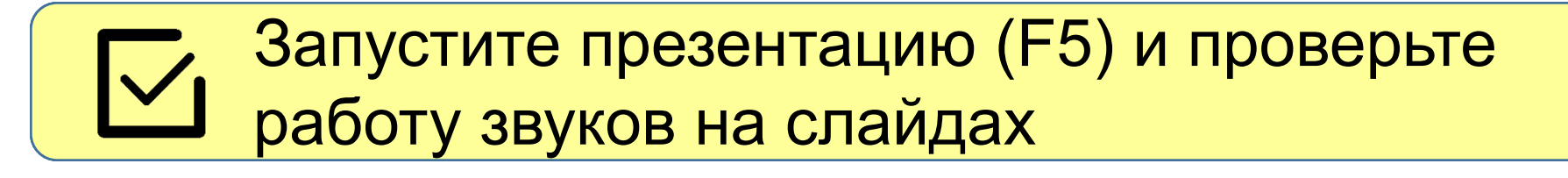

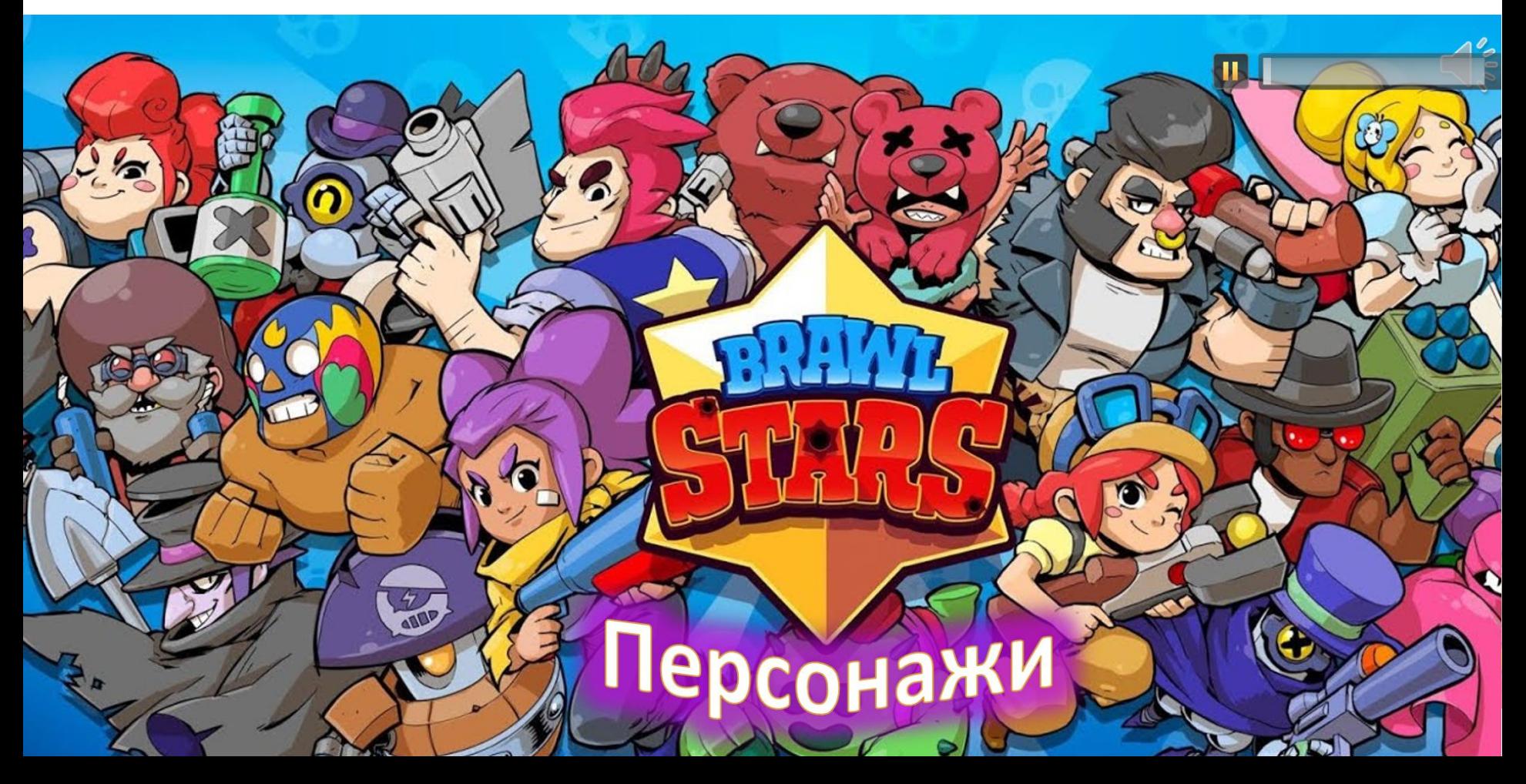

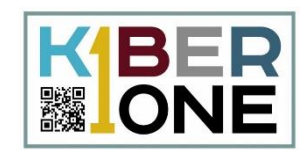

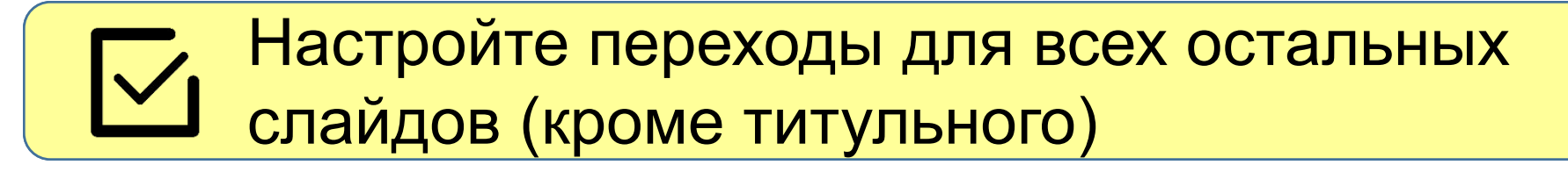

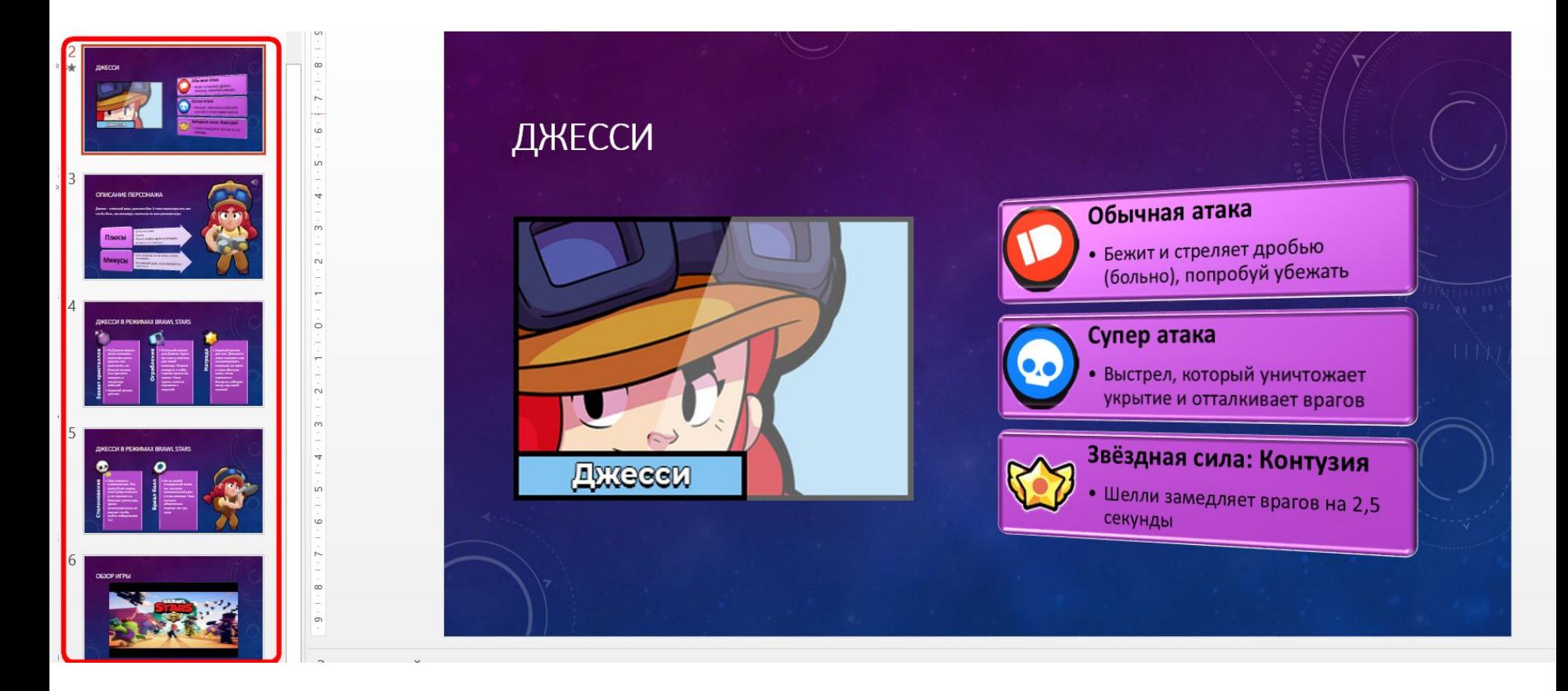

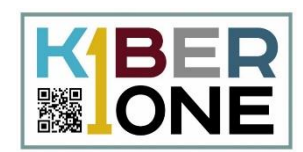

#### Для 2ой анимации выберите - «Начало с  $\blacktriangledown$ предыдущим», Задержка 01,00 ▶ Начало: С предыду...  $\overline{\mathbf{M}}$ **© Длительность: 01,00** Плавное п... ▶ Начало: С предыду... • Задержка: 01,00 **© Длительность: 00,50** Анимация Плавное приближение Вылет • Задержка: 00,25 Обычная атака • Бежит и стреляет дробью (больно), попробуй убежать Супер атака • Выстрел, который уничтожает укрытие и отталкивает врагов Звёздная сила: Контузия LWGGGN • Шелли замедляет врагов на 2,5 секунды

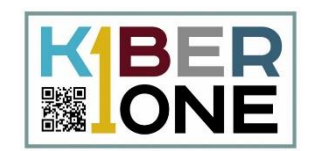

#### На третьем слайде установите анимацию  $\sqrt{}$ для списка SmartArt

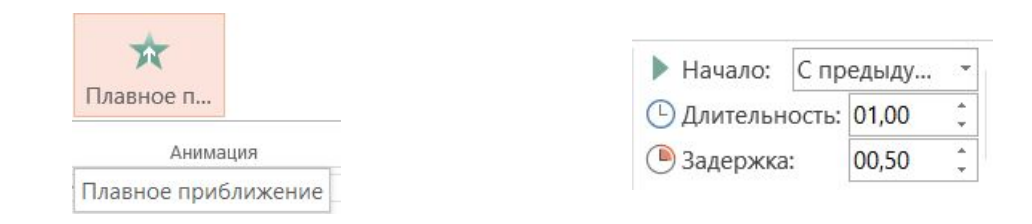

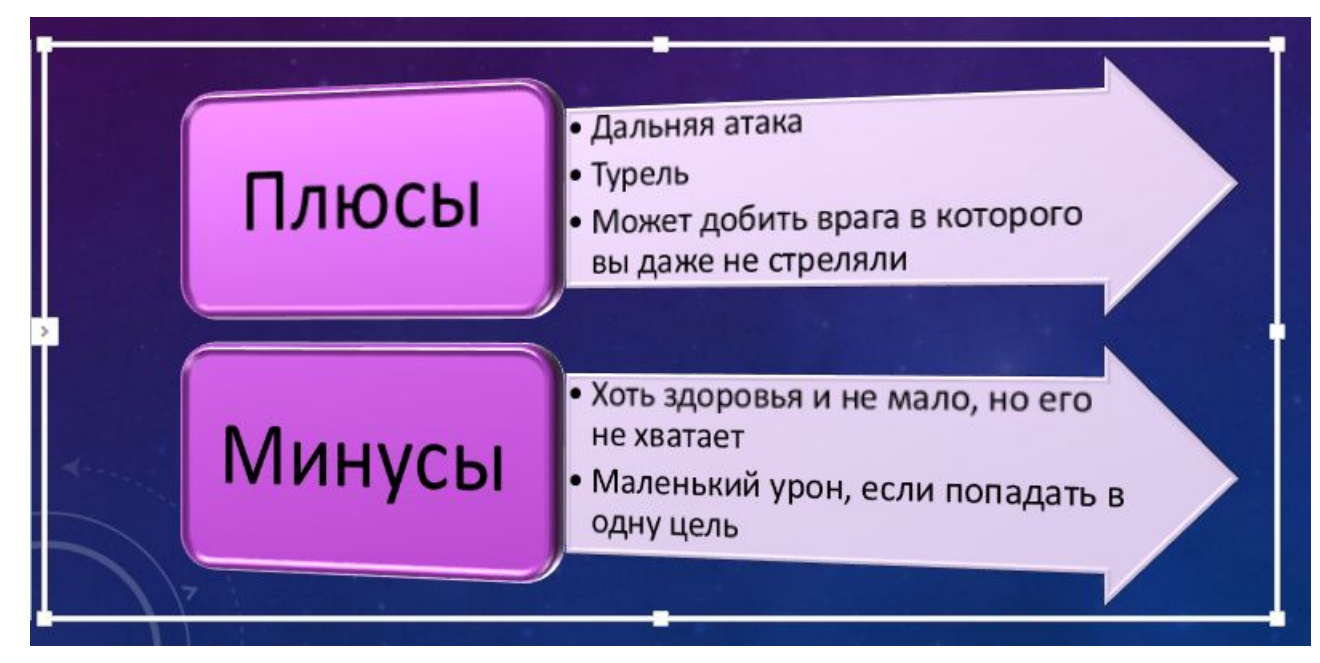

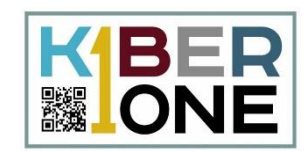

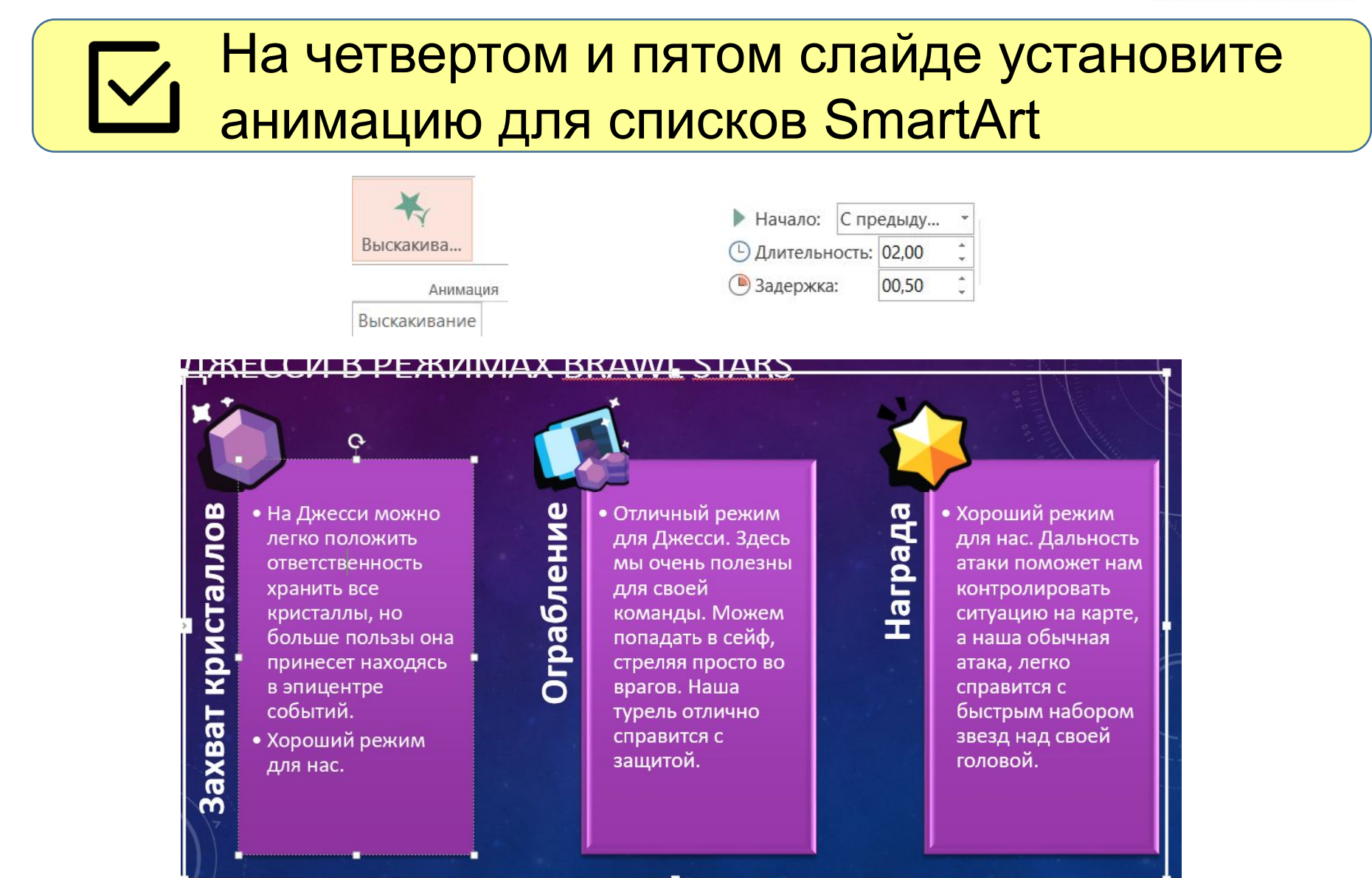

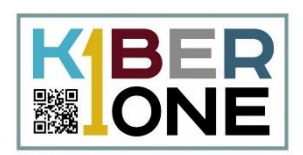

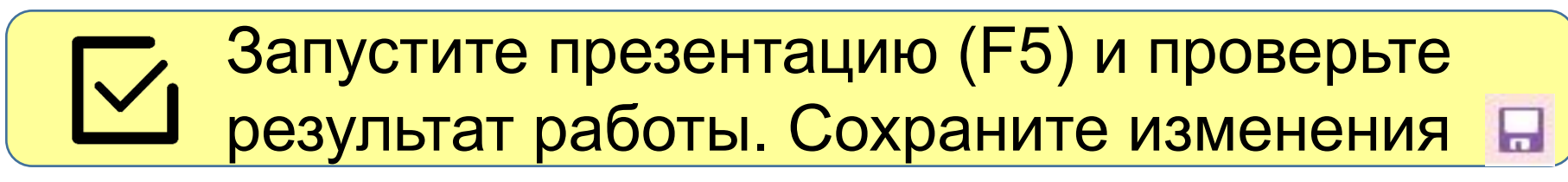

Если осталось время, вы можете добавить<br>еще слайды с описанием других героев

Используйте полученные знания, чтобы доработать или создать и настроить презентацию с описанием других героев

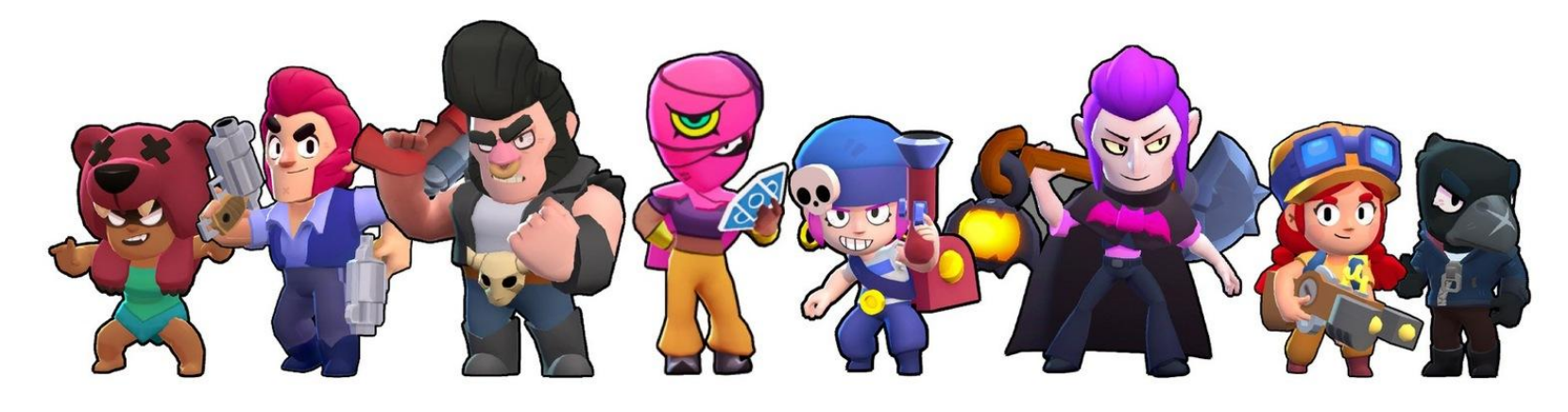